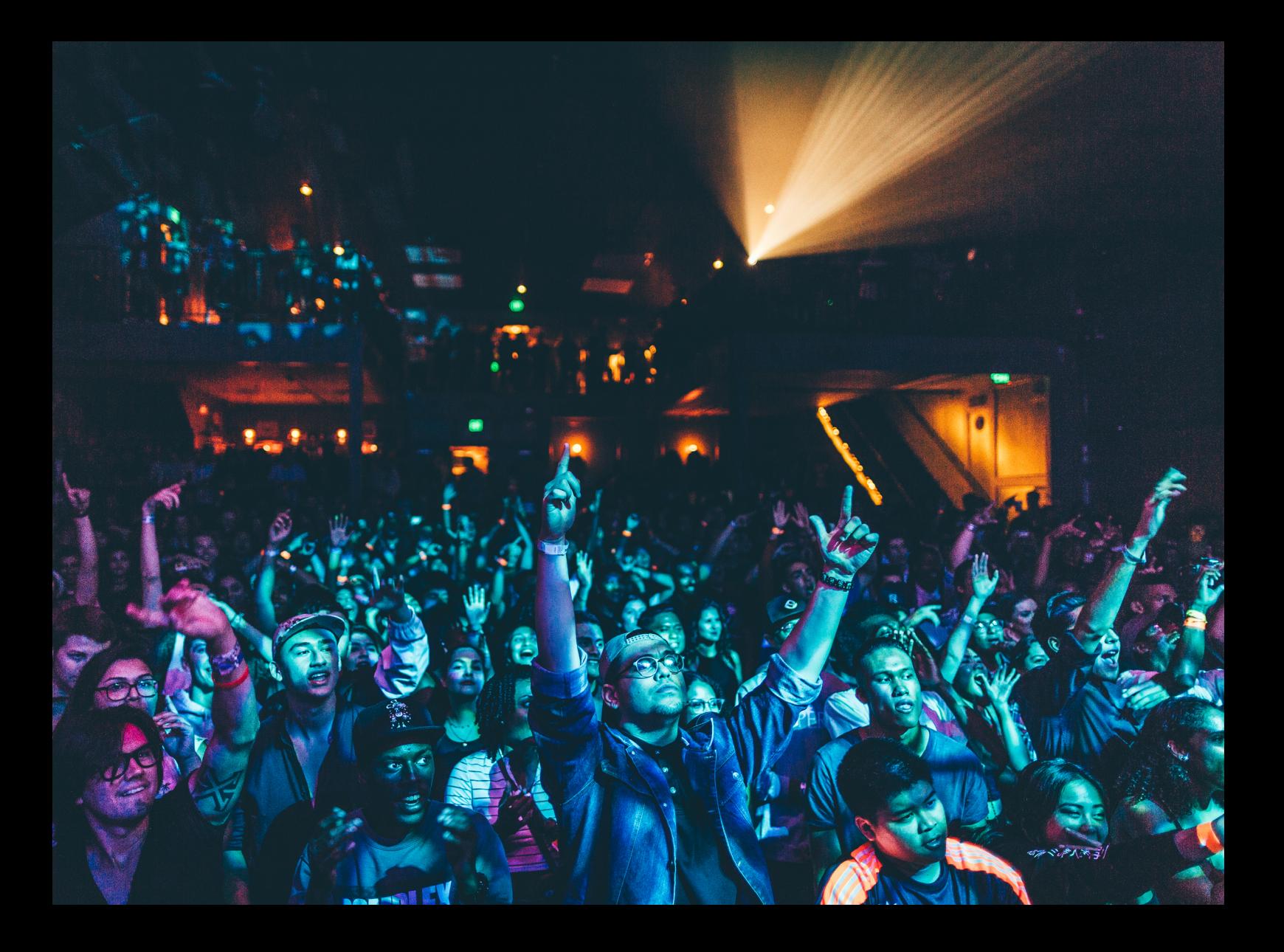

# Quick-Start Guide Pioneer DJ CDJ-3000

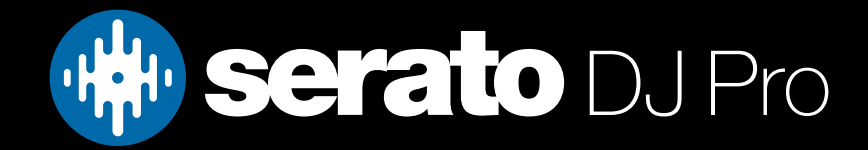

# **Setup**

#### Firmware, setup & connection

The Pioneer DJ CDJ-3000 is a class compliant "Serato Official Accessory", for Mac & Windows, and does not require separate drivers.

Each Pioneer DJ CDJ-3000 media player used with Serato DJ Pro in Internal mode using HID, requires a USB cable, a spare USB port, and must be connected alongside Serato DJ primary hardware.

If you don't have enough USB ports available to you, you may need to connect your CDJ-3000 media players to a powered USB hub. It is important to always connect your Serato DJ primary hardware directly to your computer, where possible.

You must have firmware version 1.20 or higher installed on your CDJ-3000 devices, to connect to Serato DJ Pro version 2.5.7 or higher.

You can find instructions on how to update the firmware via our Pioneer DJ CDJ-3000 Firmware update [guide](https://support.serato.com/hc/en-us/articles/4404985863055), or via [Pioneer's own website](https://www.pioneerdj.com/en/support/software/player/cdj-3000/).

#### Please also ensure you have the latest version of Serato DJ Pro installed:

#### [Click here to download Serato DJ Pro](https://serato.com/dj/pro/downloads)

1. Connect your Serato DJ primary hardware via an available USB port on your computer

- 2. Open Serato DJ Pro
- 3. Connect the CDJ-3000 to your computer via an available USB port or USB hub (if required)
- 4. Press the SOURCE button on the CDJ-3000, then press the Scroll Knob in

5. Turn the Scroll Knob to select a virtual deck to assign the CDJ-3000 to control, then press the Scroll Knob in again to confirm

6. Set the respective virtual deck in Serato DJ Pro to INT (Internal) mode

7. Repeat steps 3-6 for any further CDJ-3000 devices you wish to use

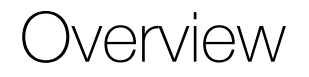

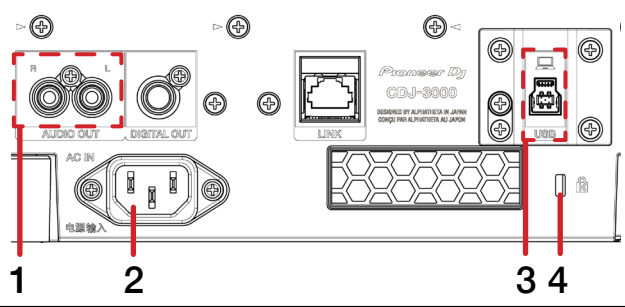

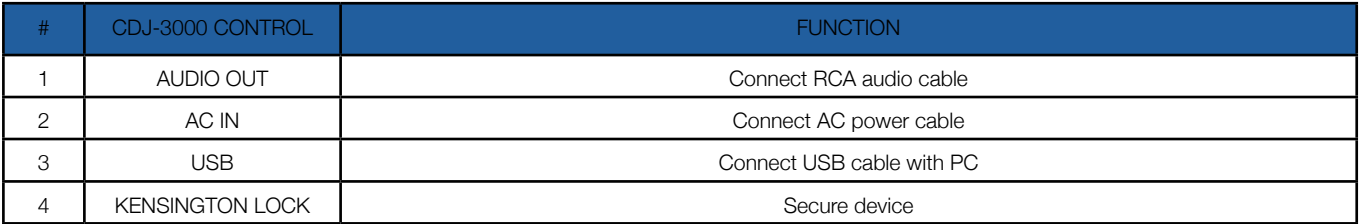

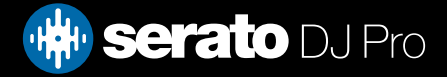

**Overview** 

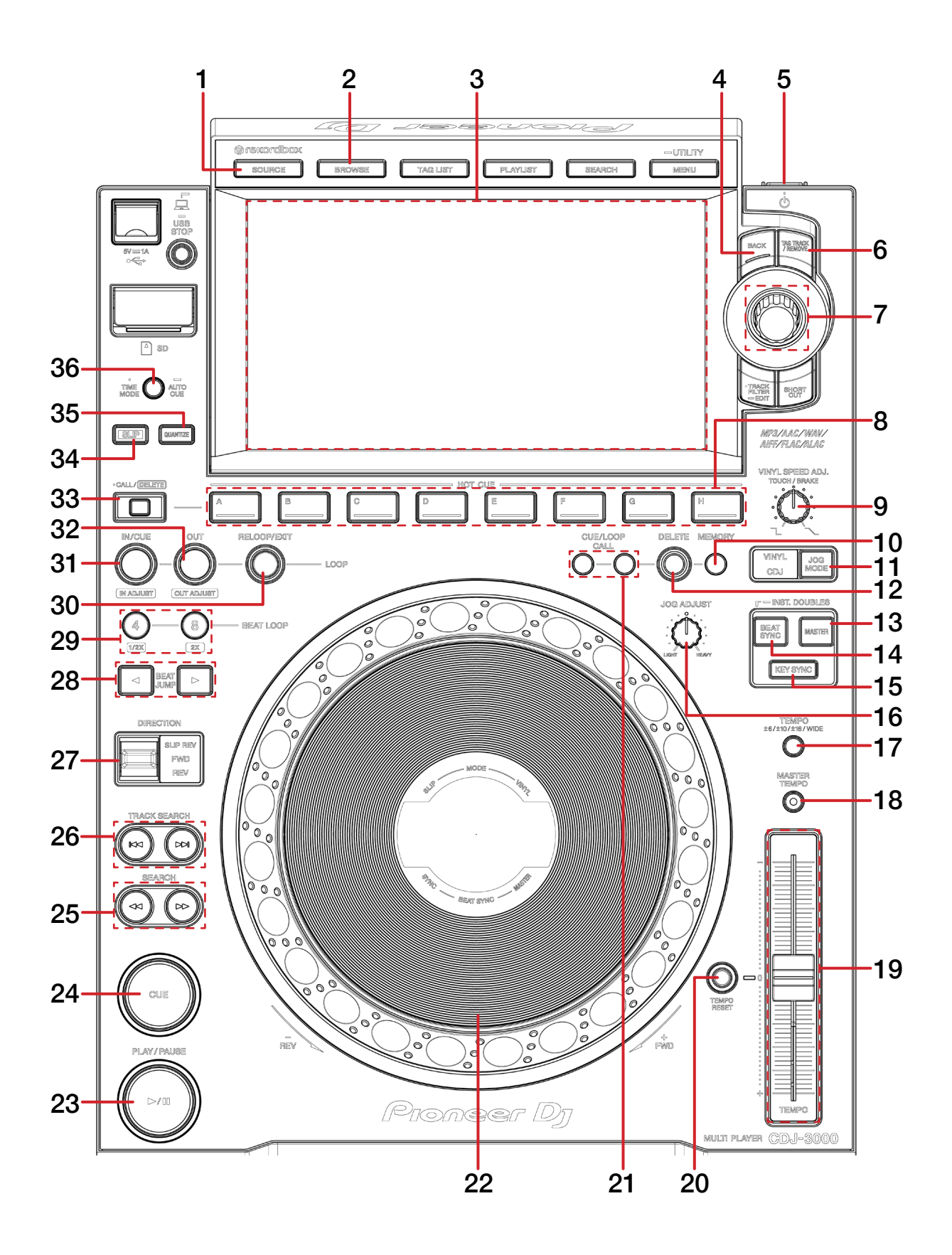

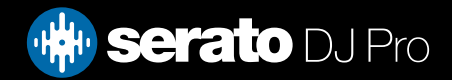

# **Overview**

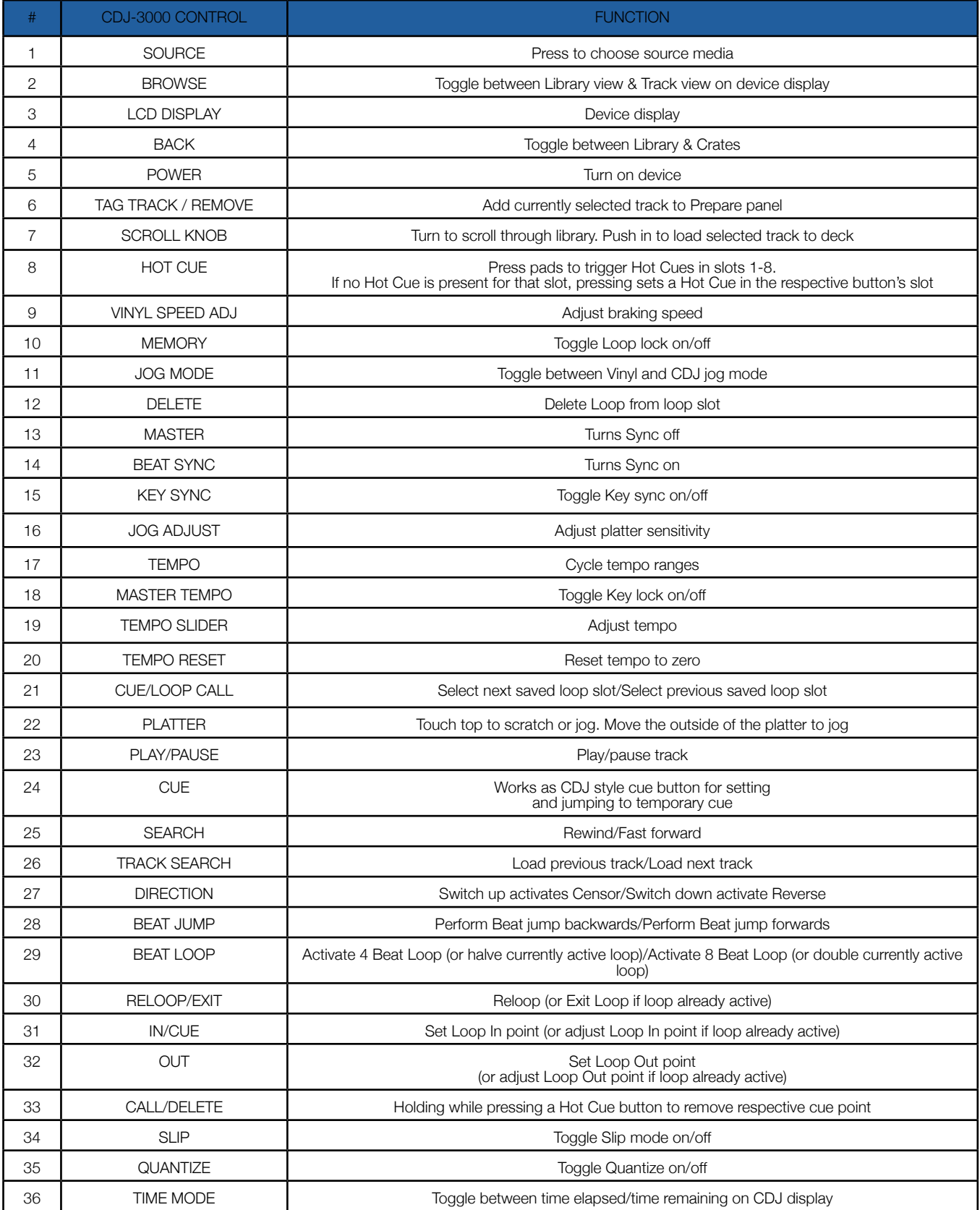

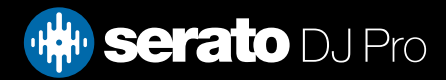

# Help

# Show Tooltips

Click on the Help  $\bullet$  button in the upper right-hand corner of Serato DJ Pro, then  $\bullet$  Show tooltips to enable tooltips. Tool tips provide a handy way to learn the various features of Serato DJ Pro.

Move the mouse over a section of the screen to bring up a context sensitive tool tip.

### Watch Tutorials

Click on the  $\frac{He}{P}$  button in the upper right-hand corner of Serato DJ Pro, then Watch tutorials to launch your default internet browser and watch tutorials, to help you get familiar with Serato DJ Pro.

# Get Support

Click on the Help v button in the upper right-hand corner of Serato DJ Pro, then Get support to launch your default internet browser and navigate to the Serato DJ Pro knowledge base, where you can find helpful articles and guides on Serato DJ Pro. Alternatively, type in the  $\sqrt{\frac{(\text{Search help})^2}{60}}$  box, with keywords, to search the Serato DJ Pro knowledge base for specific, related topics.

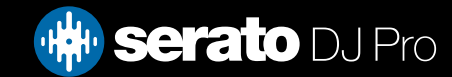